# **Release Note for Vigor2962**

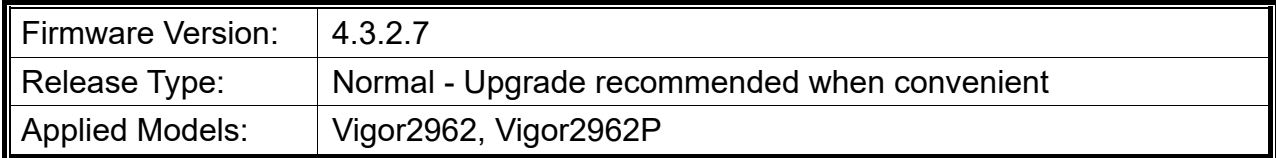

## **Read First**

Due to the WebGUI security issue (fixed in 3.9.6.3), we recommend **changing the passwords**  for admin login and password/PSKs for VPN profiles after upgrading the latest firmware from 3.9.6.2 or earlier.

## **New Features**

None.

### **Improvement**

- Improved: Password mechanism changed to force admin to change the password from the default password.
- Corrected: An issue with IPsec X.509 VPN packets size.
- Corrected: An issue with WAN interface selection / WAN IP address display on PVC/WAN.
- Corrected: A web security issue by updating jQuery version to 3.5.1.
- Corrected: An issue with failure to auto-renew the Let's Encrypt certificate.
- Corrected: An issue of Windows L2TP IPSEC VPN disconnected every 8hrs.
- Corrected: An issue with login Failure from VPN or non-direct connected LANs.
- Corrected: An issue with the UDP session over WireGuard VPN was not released after the VPN reconnected.

## **Known Issue**

- TR-069 parameters for Application >> Smart Action is not completed.
- The web portal may cause the router to be too busy to respond quickly.
- The encryption method for OpenVPN will be returned to the factory default settings if upgrading the firmware version from V3.9.7.x to V4.3.1.
- To prevent potential errors when upgrading firmware, it is recommended to upgrade

firmware sequentially one version at a time. (e.g., if the current firmware is 3.9.1, upgrade to 3.9.2 then 3.9.7.2, and then the latest version).

- When the firmware is downgrading via "System Maintenance > Firmware Upgrade", one might have a chance to experience a config compatibility error, which causes the config of a certain function to return to the default setting. To avoid this error, "System Maintenance >> Configuration Export >> Restore Firmware with config" is the preferred way for firmware "downgrading". We suggest backup the config file before upgrading any firmware as well.
- Inter-LAN routing setting exported/backed up from firmware 4.3.2 release might be incorrect, please check inter-LAN routing settings.